## **BAB V**

## **IMPLEMENTASI DAN PENGUJIAN SISTEM**

### **5.1 HASIL IMPLEMENTASI**

Setelah analisis dan perancangan sistem aplikasi pengenalan satwa yang dilindungi telah dibuat pada tahap sebelumnya, maka tahap selanjutnya adalah implementasi dan pengujian sistem. Tahap implementasi sistem adalah proses menerjemahkan rancangan menjadi sebuah perangkat lunak (*software*). Tujuan dari implementasi ini adalah untuk menerapkan perancangan yang telah dilakukan terhadap system, sehingga pengguna dapat memberi masukan demi berkembangnya sistem yang telah dibangun sebagai media pembelajaran dari aplikasi pengenalan satwa yang dilindungi Adapun hasil dari implementasi sistem ini sebagai berikut :

#### **5.1.1 Hasil Rancangan Objek**

Berikut ini adalah hasil implementasi rancangan objek 3D dan *marker*. Pada penelitian ini rancangan objek 3D ada 8 diantaranya 3 Karnivora, 3 Herbivora dan 2 Omnivora, serta untuk *marker* ada 3 diantaranya 1 Karnivora, 1 Herbivora dan 1 Omnivora. Seperti pada tabel 5.1 dibawah ini :

| $\bf No$       | <b>Nama</b><br>Objek<br>3D | <b>Bentuk Objek 3D</b> | <b>Nama</b><br><b>Marker</b> | <b>Bentuk Marker</b> |
|----------------|----------------------------|------------------------|------------------------------|----------------------|
| $\overline{1}$ | Harimau                    |                        | Karnivor<br>$\rm{a}$         |                      |
| $\overline{2}$ | Buaya                      |                        | Karnivor<br>$\rm{a}$         |                      |
| 3              | Gajah                      |                        | Herbivor<br>$\rm{a}$         |                      |
| $\overline{4}$ | Tapir                      |                        | Herbivor<br>$\rm{a}$         |                      |
| 5              | Kalkun                     |                        | Omnivor<br>a                 |                      |

**Tabel 5.1 Objek 3D dan** *Marker*

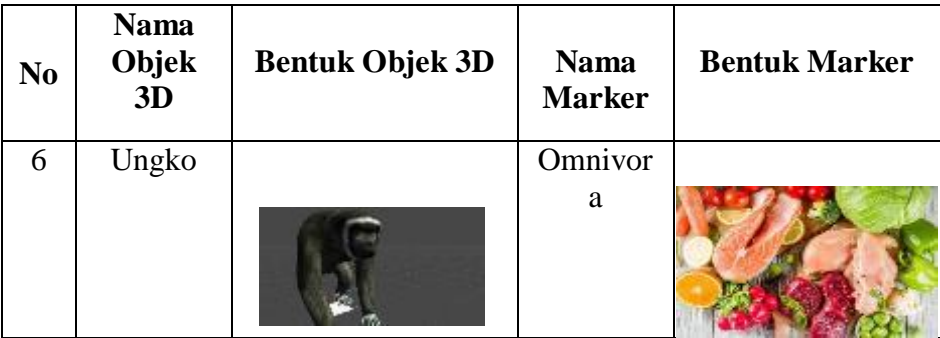

### **5.1.2 Hasil Implementasi dan Rancangan Output**

Berikut ini merupakan hasil rancangan aplikasi pengenalan satwa yang dilindungi pada Taman Rimba Zoo dengan memanfaatkan *augmented reality* berbasis *android*, yang terdiri dari tampilan splashscreen, tampilan menu utama, tampilan menu jenis hewan, tampilan menu credit, tampilan list hewan, tampilan info hewan, tampilan menu *funcfact* dan tampilan menu *Show AR* :

1. Implementasi SplashScreen

Pada saat pertama kali aplikasi dijalankan maka akan menampilkan splashscreen sebagai pembuka aplikasi. Ini merupakan tampilan awal sebelum masuk ke tampilan menu utama dari aplikasi. Berikut dapat dilihat pada gambar 5.1 :

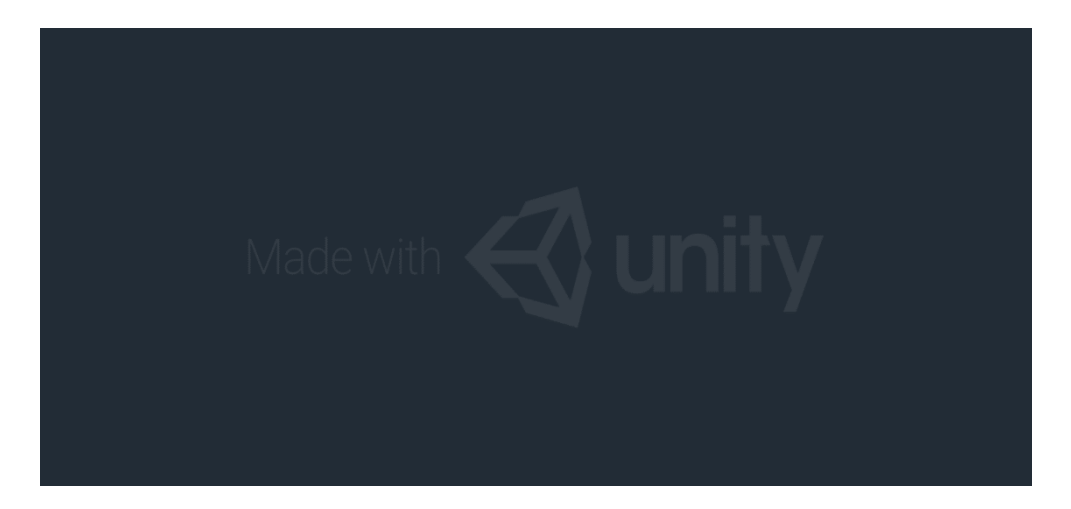

# **Gambar 5.1 Implementasi SplashScreen**

2. Implementasi Menu Utama

Setelah masuk ke tampilan splashscreen maka selanjutnya akan masuk ke tampilan menu utama. dimana pada tahap ini pengguna akan ditampilkan antarmuka (*interface*) aplikasi pengenalan satwa yang dilindungi pada Taman Rimba Zoo dengan memanfaatkan *augmented reality* berbasis *android*. Berikut dapat dilihat pada gambar 5.2 :

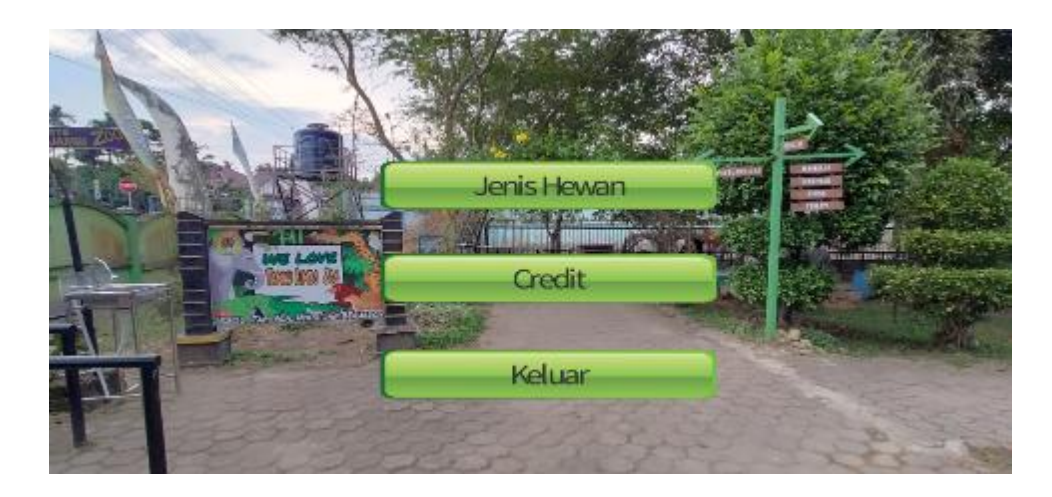

**Gambar 5.2 Implementasi Menu Utama**

3. Implementasi Menu Jenis Hewan

Pada tahap ini merupakan lanjutan dari implementasi menu utama dimana pada tahap ini pengguna akan ditampilkan antarmuka (*interface*) dimana hewan hewan telah dikelompokan berdasarkan makanannya menjadi 3 kategori, diantaranya : Karnivora, Herbivora, Omnivora. Lalu saat salah satunya dipilih akan menampilkan menu list hewan. Berikut dapat dilihat pada gambar gambar 5.3 :

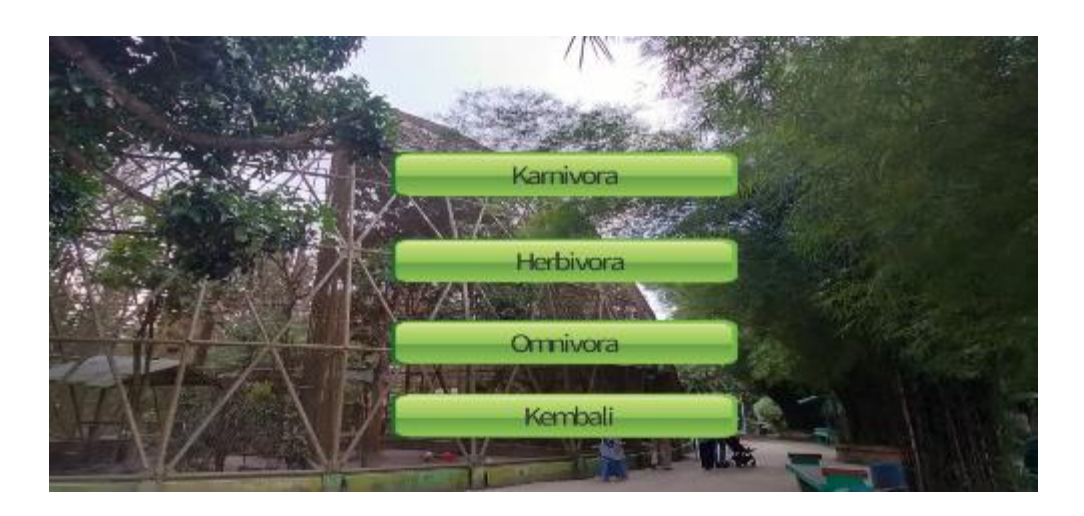

**Gambar 5.3 Implementasi Menu Jenis Hewan**

4. Implementasi Menu Credit

Tahap ini merupakan tahap lanjutan dari implementasi tampilan menu utama, dimana tampilan menu Credit ini adalah tampilan untuk melihat info seputar pembuatan aplikasi ini dan serta juga menampilkan marker market yang nantinya dipakai dalam menu *show AR*. Berikut dapat dilihat pada gambar gambar 5.4 :

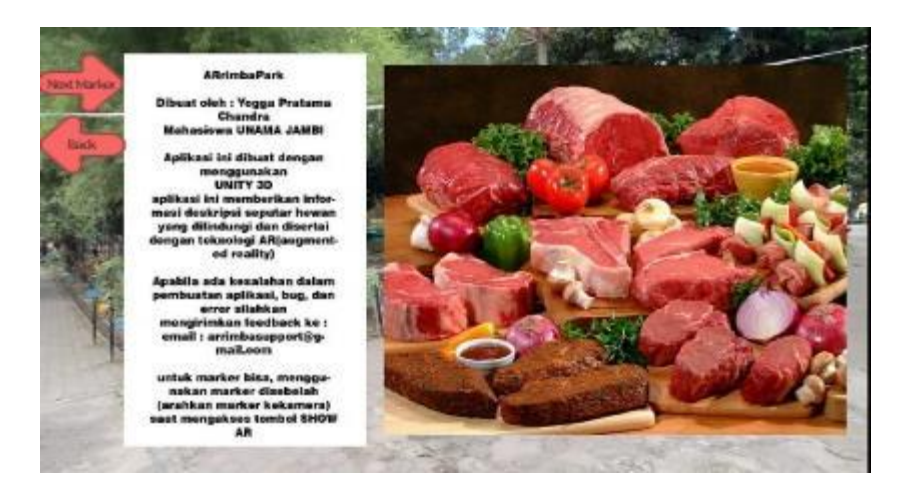

**Gambar 5.4 Implementasi Menu Credit**

5. Implementasi Menu List Hewan

Tahap ini merupakan tahap lanjutan dari menu jenis hewan , dimana pada menu ini ditampilkan berbagai hewan hewan yang sudah dikategorikan kedalam masing masing jenis hewan (karnivora/herbivora/omnivora) . Pada setiap hewan memiliki button yang nantinya akan menampilkan menu info hewan. Berikut dapat dilihat pada gambar 5.5:

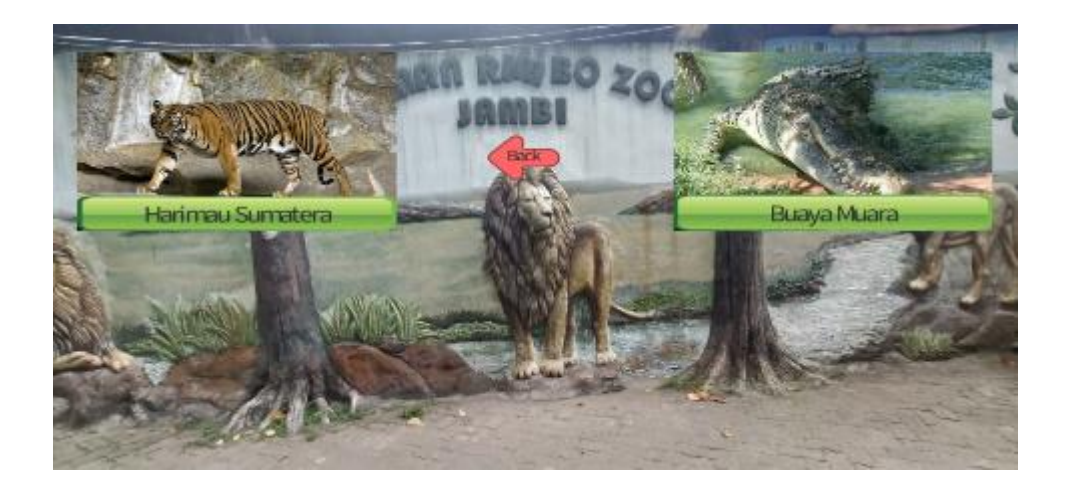

### **Gambar 5.5 Implementasi Menu List Hewan**

6. Implementasi menu info hewan

Pada tahap ini merupakan lanjutan dari implementasi menu list hewan, dimana pada menu ini menampilkan deskripsi hewan yang dilindungi beserta gambar dan 2 sub menu yaitu menu *funfact* dan menu *show AR*. Berikut dapat dilihat pada gambar 5.6:

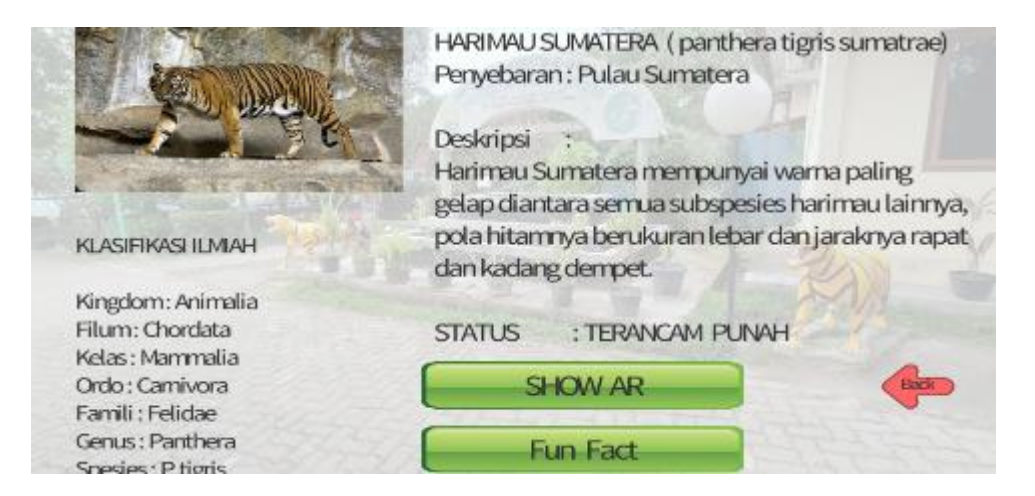

### **Gambar 5.6 Implementasi Menu info hewan**

7. Implementasi Submenu *Funfact*

Pada tahap ini merupakan lanjutan dari implementasi menu info hewan, dimana pada tahap ini pengguna dapat melihat sebuah pop up fakta unik dari hewan yang sebelumnya. Berikut dapat dilihat pada gambar 5.7 :

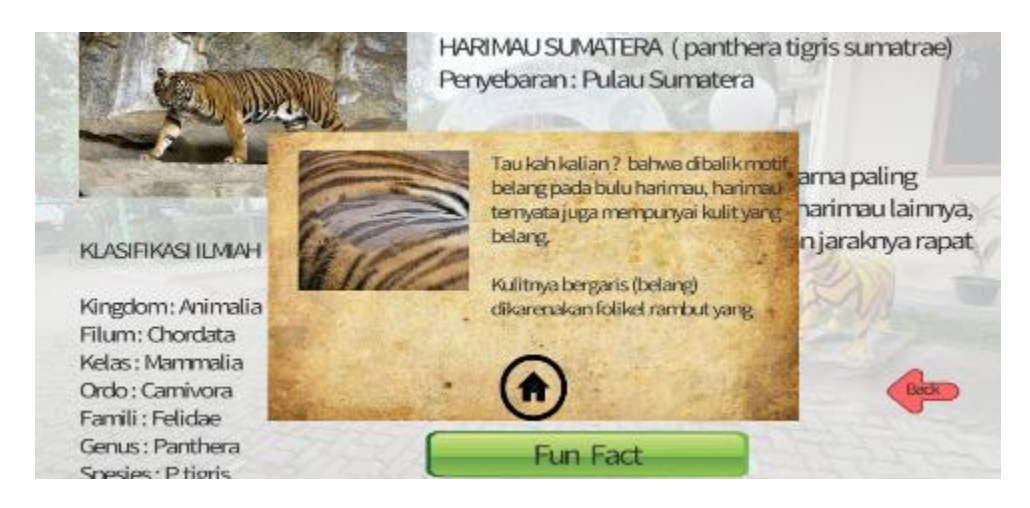

**Gambar 5.7 Implementasi sub menu funfact**

8. Implementasi Submenu *Show AR*

Pada tahap ini merupakan lanjutan dari implementasi menu info hewan, dimana pada tahap ini pengguna dapat mengakses kamera device dan mengscan marker agar dapat memunculkan objek 3D dari hewan yang sebelumnya sudah dipilih. Berikut dapat dilihat pada gambar 5.8:

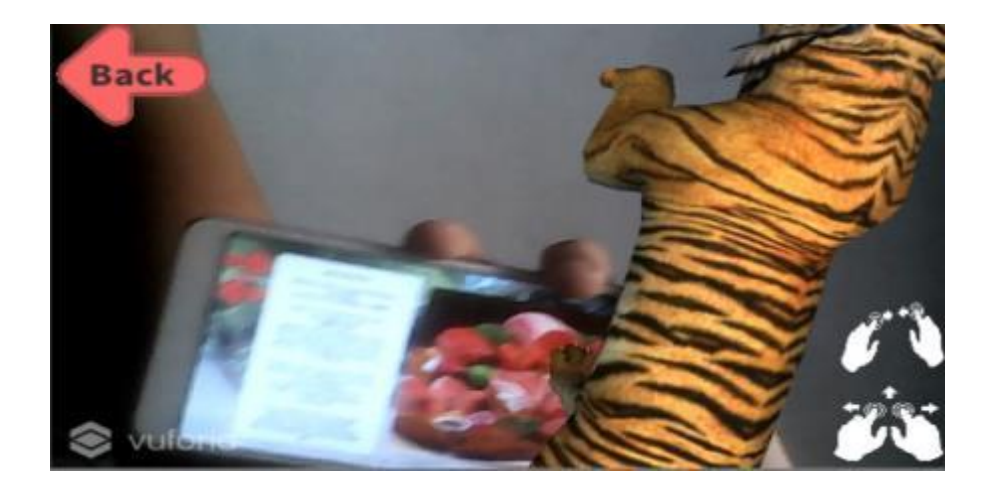

**Gambar 5.8 Implementasi sub menu** *ShowAR*

## **5.2 PENGUJIAN SISTEM**

### **5.2.1 Pengujian Fungisonalitas**

Pengujian fungsionalitas dilakukan oleh pembuat aplikasi dengan menguji semua menu pada aplikasi untuk mengetahui aplikasi telah berjalan dengan seharusnya. Pemgujian ini dilakukan menggunakan *smartphone*  dengan system operasi *Android* 8.1 menggunakan *Qualcomm SDM450 Snapdragon* 450 yang kecepatannya 1.8 *Ghz* .Hasil dari pengujian ini disajikan dalam bentuk tabel dan kolom modul yang diuji, deskripsi, prosedur pengujian, masukkan, keluaran yang diharapkan, hasil yang didapat, dan kesimpulan. Berikut adalah tabel pengujian system yang dapat dilihat pada tabel 5.2 :

| <b>ModulY</b><br>ang   | <b>Deskripsi</b>                    | <b>Prosedur</b>             | <b>Masukkan</b>                                                | Keluaran dan<br><b>Hasil Yang</b>                                      | Kesimpulan |
|------------------------|-------------------------------------|-----------------------------|----------------------------------------------------------------|------------------------------------------------------------------------|------------|
| Diuji                  |                                     | Pengujian                   |                                                                | <b>Diharapkan</b>                                                      |            |
| Menu<br>Utama          | Pengujian<br>pada<br>menu<br>utama  | Buka ke<br>menu<br>utama    | Klik pada<br>menu jenis<br>hewan<br>/menu<br>credit/kelua<br>r | Menuju ke<br>halaman jenis<br>hewan /menu<br>credit/keluar<br>aplikasi | Berhasil   |
| Menu<br>jenis<br>utama | Pengujian<br>menu<br>jenis<br>hewan | Buka menu<br>jenis<br>hewan | Klik<br>pilihan<br>karnivora/h<br>erbivora/o<br>mnivora        | Menuju ke<br>halaman menu<br>list hewan                                | Berhasil   |
| Menu<br>list<br>hewan  | Pengujian<br>menu list<br>hewan     | Buka menu<br>list hewan     | Klik salah<br>satu dari<br>hewan<br>semua<br>hewan<br>yang     | Menuju ke<br>halaman info<br>hewan                                     | Berhasil   |

**Tabel 5.2 Pengujian Sistem**

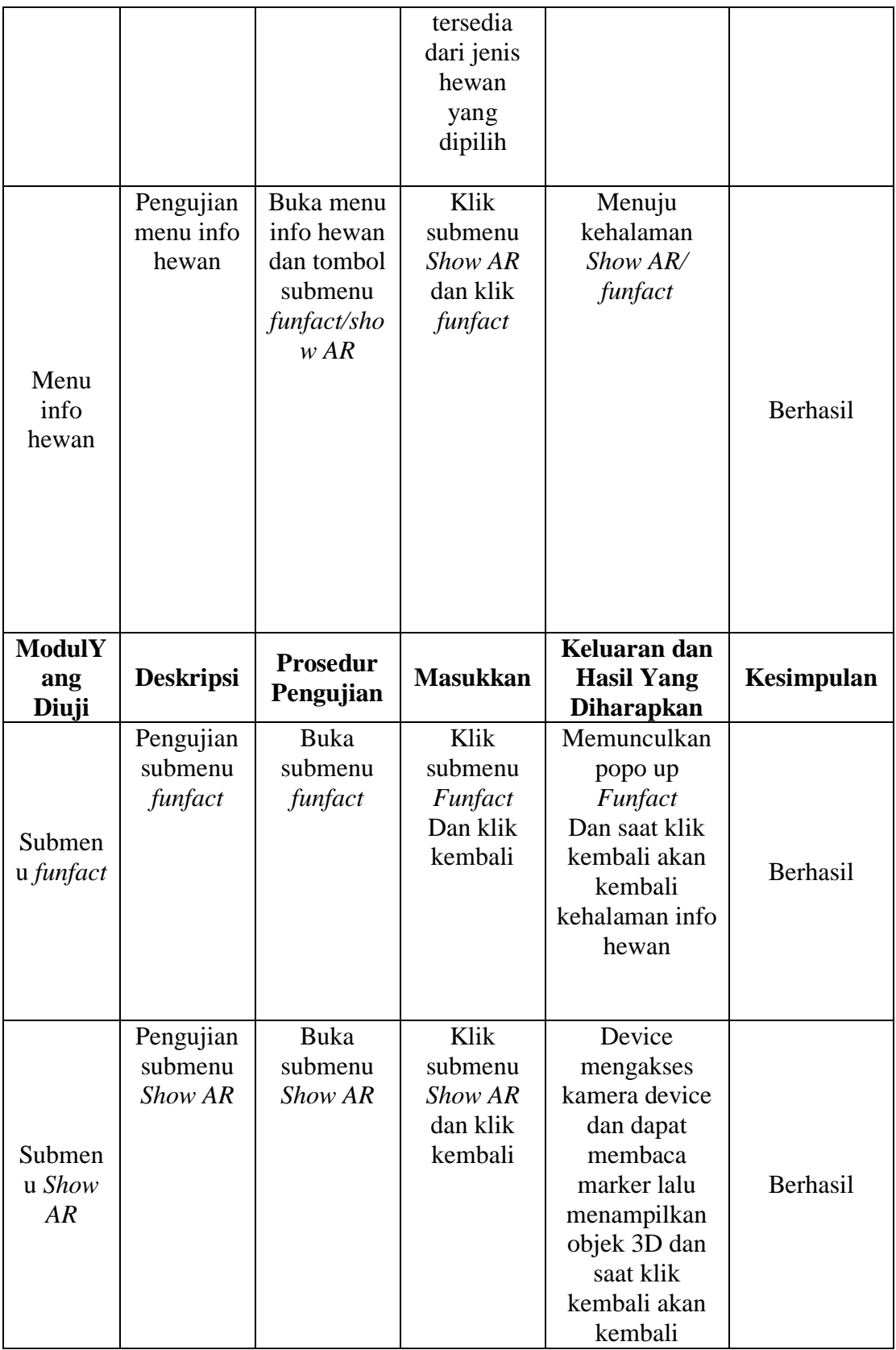

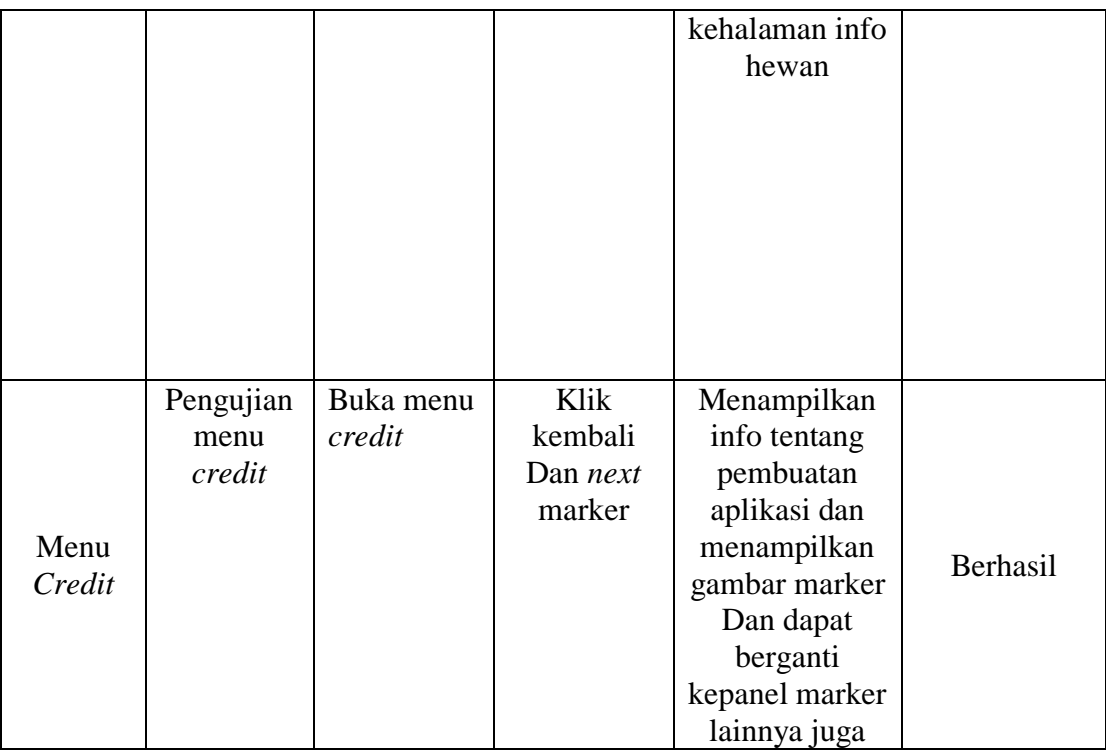

Dari tabel 5.2 diatas dapat dilihat bahwa semua menu yang terdapat pada aplikasi yaitu menu utama, menu jenis hewan, menu list hewan, menu jenis hewan, submenu *funfact* dan *show AR,* menu *credit* telah dilakukan pengujian, pada proses pengujian masing-masing menu dapat diberikan *input* dengan cara menekan tombol yang terdapat pada halaman menu, dari hasil yang telah dilakukan kesemua menu yang ada diaplikasi memberikan *output* sesuai dengan yang diharapkan penulis dan semua menu berjalan dengan baik.

### **5.2.2 Pengujian Pola Marker**

Pengujian pola pada marker dilakukan untuk mengetahui sejauh mana pola yang digunakan pada marker tersebut merupakan pola terbaik, sehingga aplikasi dapat mendeteksi *marker based* yang digunakan dan menampilkan objek 3D beserta informasi. Pengujian yang dilakukan yaitu dengan mengunggah marker tersebut pada *targetmanagementsystem* yang telah disediakan di *vuforia*. *Target management system* akan menganalisis dan memberikan hasil penilaian. Hasil penilaian *marker* dari *vuforia* berupa rating dari kualitas marker dan titik-titik yang dapat dideteksi. Bisa dilihat pada tabel 5.3 bahwa semua rating yang dipakai nantinya sangat tinggi yaitu lima. Berikut tabel hasil pengujian pola marker :

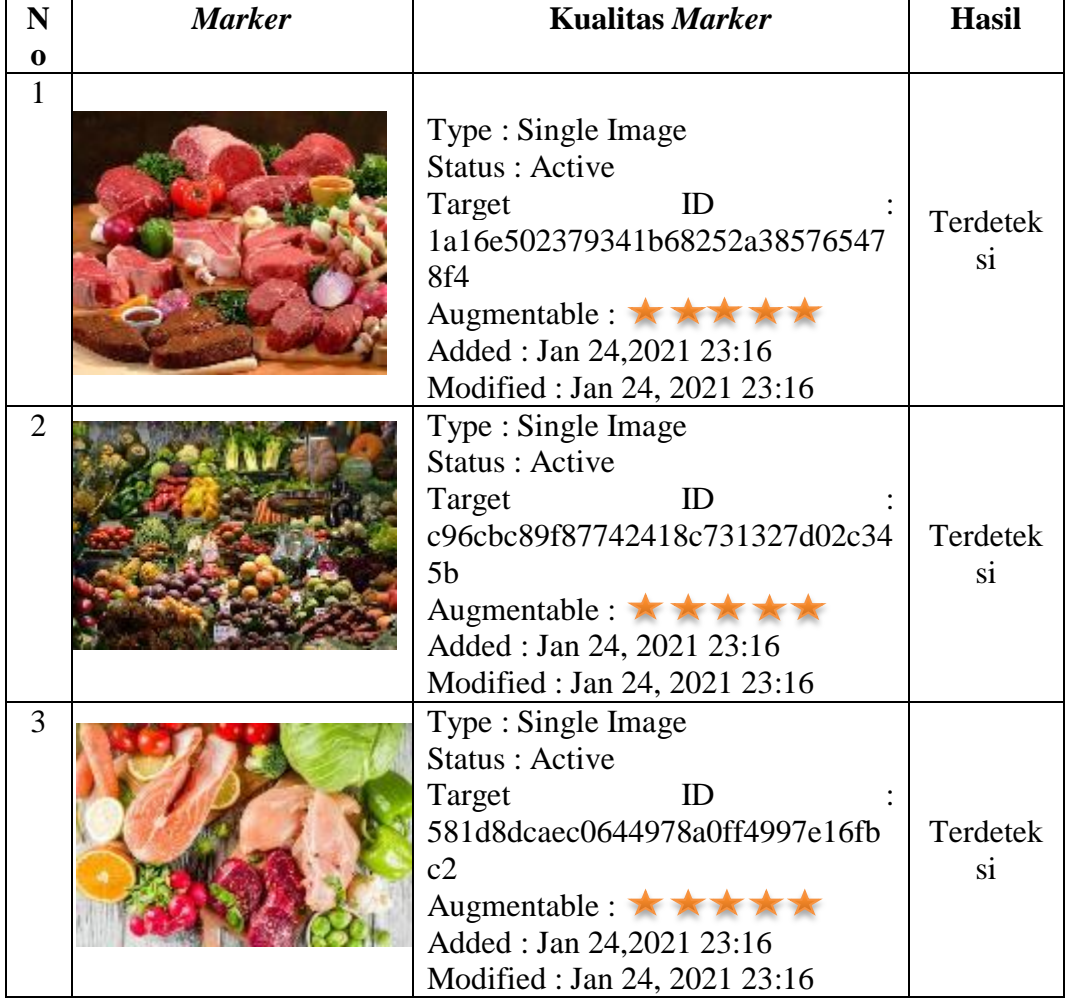

# **Tabel 5.3 Pengujian Pola Marker**

### **5.2.3 Pengujian Marker Berdasarkan Jarak Kamera Dengan Marker**

Pada pengujian yang berdasarkan jarak kamera dengan *marker*  menjadi masalah dalam pelacakan optik yaitu pada jarak, dimana ketika marker bergerak menjauhi kamera, mereka menempati lebih sedikit piksel pada layar kamera sehingga tidak dapat mengidenfikasi pola atau gambar yang terdapat pada marker ataupun menampilkan visualisasi pada marker. Pengujian ini dilakukan pada dua perangkat *mobile* yang berbeda. Berikut spesifikasi dari perangkat yang digunakan :

| Nama Perangkat          | <b>Spesifikasi</b>             |  |
|-------------------------|--------------------------------|--|
| Perangkat A             | System Operasi Android 8.1     |  |
|                         | Processor Octa-Core 1.8 Ghz    |  |
| Realme 2                | Camera 13MP                    |  |
| <b>Perangkat B</b>      | System Operasi Android 8 (Pie) |  |
|                         | Processor Quad-Core            |  |
| <b>Samsung J2 Prime</b> | Camera 8MP                     |  |

**Tabel 5.4 Spesifikasi Perangkat Pengujian** 

Pada ke dua perangkat tersebut dilakukan uji coba *install* aplikasi dan pengujian pendeteksian marker dalam menampilkan objek 3D. Berikut data-data hasil pengujian yang dilakukan dan keterangan pada tabel 5.5 :

**Tabel 5.5 Tabel Pengujian Pemasangan Aplikasi**

| Nama Perangkat | Uji Coba Install<br><b>Aplikasi</b> | Keterangan  |  |
|----------------|-------------------------------------|-------------|--|
| Perangkat A    | Dapat Terinstall                    | Tanpa Error |  |

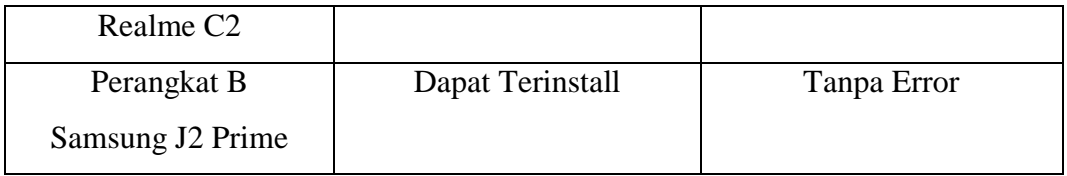

Pada tabel 5.5 pengujian pemasangan aplikasi semua perangkat dapat terinstall dengan baik tanpa ada pesan error, dikarenakan perangkat yang dicoba install memiliki system operasi *android* diatas versi 4.1 (*Jelly Bean).* Dimana kebutuhan minimum yang digunakan pada aplikasi ini adalah *Android* OS 4.1 *(Jelly Bean).*

| No           | <b>Nama</b>           | <b>Jarak</b>  | Kecepatan           | <b>Visualisasi</b> | Keterangan |
|--------------|-----------------------|---------------|---------------------|--------------------|------------|
|              | Perangkat             | <b>Kamera</b> | <b>Respon Dalam</b> | Objek              |            |
|              |                       | Dengan        | <b>Menampilkan</b>  |                    |            |
|              |                       | <b>Marker</b> | Objek               |                    |            |
| $\mathbf{1}$ | Perangkat A           | 10            | Cepat               | Terlihat           | Berhasil   |
|              | Realme C <sub>2</sub> | 20            | Cepat               | Terlihat           | Berhasil   |
|              |                       | 30            | Cepat               | Terlihat           | Berhasil   |
|              |                       | 50            | Lambat              | Terlihat           | Berhasil   |
| 2            | Perangkat B           | 10            | Cepat               | Terlihat           | Berhasil   |
|              | Samsung J2            | 20            | Cepat               | Terlihat           | Berhasil   |
|              | Prime                 | 30            | Cepat               | Terlihat           | Berhasil   |
|              |                       | 50            | Lambat              | Terlihat           | Berhasil   |

**Tabel 5.6 Tabel Pengujian Jarak Kamera Dengan** *Marker*

Pada tabel 5.6 pengujian jarak dan marker dapat disimpulkan bahwa perangkat A dan B dapat mendeteksi marker dalam menampilkan visualisasi objek dengan jarak minimum 10cm dan jarak maksimum 35cm. piksel pada kamera mempengaruhi kecepatan dalam mendeteksi marker, pencahayaan

terhadap marker juga mempengaruhi dalam menampilkan objek 3D, Serta ukuran Marker juga mempengaruhi dalam menampilkan objek 3D.

## **5.3 ANALISA HASIL**

Dari hasil keseluruhan pengujian baik pengujian fungsionalitas, pengujian marker maupun pengujian marker berdasarkan jarak kamera dengan marker pada perangkat yang berbeda, dapat disimpulkan bahwa aplikasi pengenalan satwa yang dilindungi dapat berjalan dengan baik dan mudah dalam penggunaan nya. Berdasarkan pengamatan terhadap hasil pengujian tersebut, dapat disimpulkan beberapa kelebihan dan kekurangan dari aplikasi pengenalan satwa yang dilindungi pada Taman Rimba Zoo dengan memanfaatkan *augmented reality* berbasis *android*, yaitu :

### **5.3.1 Kelebihan Dari Aplikasi**

Adapun kelebihan dari aplikasi pengenalan satwa yang dilindungi ini adalah sebagai berikut :

- 1. Aplikasi ini memiliki UI/ *User Interface* yang *user friendly* di mana antarmuka dari aplikasi ini sederhana dan sangat mudah digunakan.
- 2. Aplikasi ini dapat digunakan dimanapun, kapanpun dikarenakan aplikasi ini dapat dijalankan di *device* yang memiliki sistem operasi *android*.
- 3. Aplikasi ini dapat membantu dalam pengenalan pengenalan satwa yang dilindungi tanpa harus ada satwa aslinya.
- 4. Aplikasi ini memberikan informasi deskripsi yang mudah dipahami.
- 5. Untuk objek 3D hewan dapat bergerak (animasi) sehingga menambah daya tarik tersendiri.
- 6. Semakin bagus kamera *device* / semakin besar *pixel* kamera *smartphone/ device* maka semakin baik pula aplikasi dalam mendeteksi marker sehingga kecepatan respon untuk menampilkan objek 3D semakin cepat.

#### **5.3.2 Kekurangan Dari Aplikasi**

- 1. Objek 3D yang masih kurang mirip dan tidak sempurna serta jumlah objek 3D yang masih terbilang sedikit.
- 2. Dibutuhkan spesifikasi khusus untuk perangkat yang menggunakan aplikasi ini, khususnya kamera dan spesifikasi hardware yang memadai sehingga ketika menjalankan aplikasi dapat berjalan normal.
- 2. Aplikasi ini tidak memberikan materi berupa soal dan quiz, dikarenakan aplikasi ini hanya sebatas pengenalan hewan yang dilindungi dengan memanfaat kan objek 3D dari teknologi *augmented reality* saja, sehingga pengguna aplikasi ini tidak merasa bosan dikarenakan soal dan quiz.